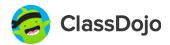

## **Student Accounts!**

## Student ownership

Students love using ClassDojo because it gives them more ownership of what they are doing in class.

Students can view feedback given by their teacher, view photos and videos on their Story, and build their own monster to show up in class!

#### Limitations

Students can't view other students' point totals, message with other students, or message with teachers.

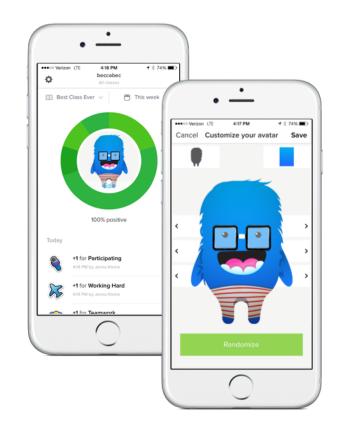

## **Creating Student Accounts**

### **Using Student Codes**

- 1. To set up a student account, ask your child's teacher for their student code
- 2. Download the ClassDojo app or go to student.classdojo.com
- 3. Click "Sign Up" and select "Student"
- 4. Enter Student Code and click "Check code"
- Create username, password, select age, and enter parent email address

## **Common questions about**

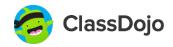

## **Student Accounts!**

#### What if a student is in more than one class?

Students can add all of their student codes to the same account and track their progress across multiple classes. It's simple!

#### Is student information protected?

Of course! We take privacy very seriously — we never share any of your students' personal information. Check out classdojo.com/**privacycenter** for more information.

#### What if students forget their username or password?

To reset a student's username or password, they will need help from their teacher. The teacher will click the class settings button and select "Connect students". Here, they'll see the student's username and will have the option to reset their password if necessary.

#### How are student accounts different from parent accounts?

Both parents and students can view feedback points given by the teacher, however, only parents can view teacher comments, Class Story, and message with the teacher.

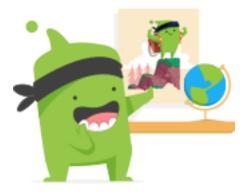

# Students love ClassDojo classroom decorations!

Download decorations for free at classdojo.com/resources

# Helpful resources

#### Student introduction video

Get students excited about ClassDojo by showing the student intro video at classdojo.com/**resources** 

#### Get your questions answered quickly

Visit our helpdesk at **classdojo.zendesk.com** to find answers to all of your ClassDojo questions! Still need help? Email us at parents@classdojo.com:)